# **Leapfrog NHSN Guidance Town Hall Call**

Kaylee Scarim Senior Program Analyst

May 2, 2023

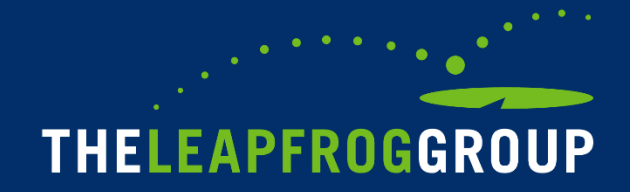

### **Webinar Reminders**

Accessing the Audio

- If you are using computer audio, please select that option in the audio options pop up.
- If you are joining by phone, please dial in using the Toll Free 800 number provided. Then enter the Meeting ID when prompted, then your Participant ID.
	- The Meeting ID can be found in the confirmation email or in the Zoom meeting by clicking the audio button in the bottom left-hand corner.
	- The Participant ID can be found in the audio options in the bottom left-hand corner.
	- If you forgot to enter the Participant ID when dialing in, please dial # then your Participant ID again followed by #.

### Accessing the Slides & Recording

• Following each session, a copy of the slides and recording will be posted and available for download on the Leapfrog website here:<https://www.leapfroggroup.org/survey-materials/town-hall-calls>

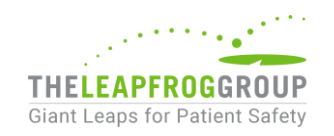

# **Q & A**

Participants will be able to ask questions during the presentation. Please select the Q&A icon at

the bottom of your screen:

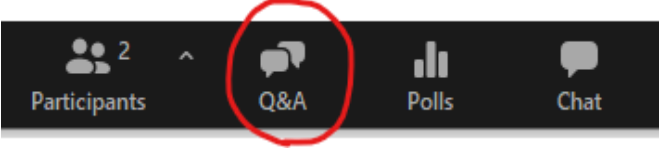

- Once the icon has been selected a Q&A box will appear for you to type your questions.
- All participants will be able to view the questions and answers during the duration of the webinar.
	- You will be receiving responses in real time from a member of our team.
	- We will include a transcript of the Q&A on the Leapfrog website here: [https://www.leapfroggroup.org/survey](https://www.leapfroggroup.org/survey-materials/town-hall-calls)[materials/town-hall-calls](https://www.leapfroggroup.org/survey-materials/town-hall-calls)
	- Some questions may be answered live  $-$  please pay close attention.

Following the presentation, we will have a live Q&A session. Please use the Raise Hand icon at

the bottom of your screen:

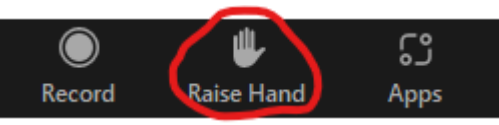

• Once the icon has been selected you will be placed in the queue. When it is your turn to ask your question, you will receive a prompt from the host asking you to unmute yourself.

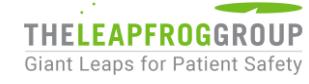

### **Webinar Agenda**

- 1) NHSN and Leapfrog
- 2) Joining Leapfrog's NHSN Group & Conferring Data Rights
- 3) Downloading NHSN Reports to Compare
- 4) Key NHSN Dates
- 5) FAQs and Questions

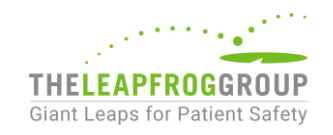

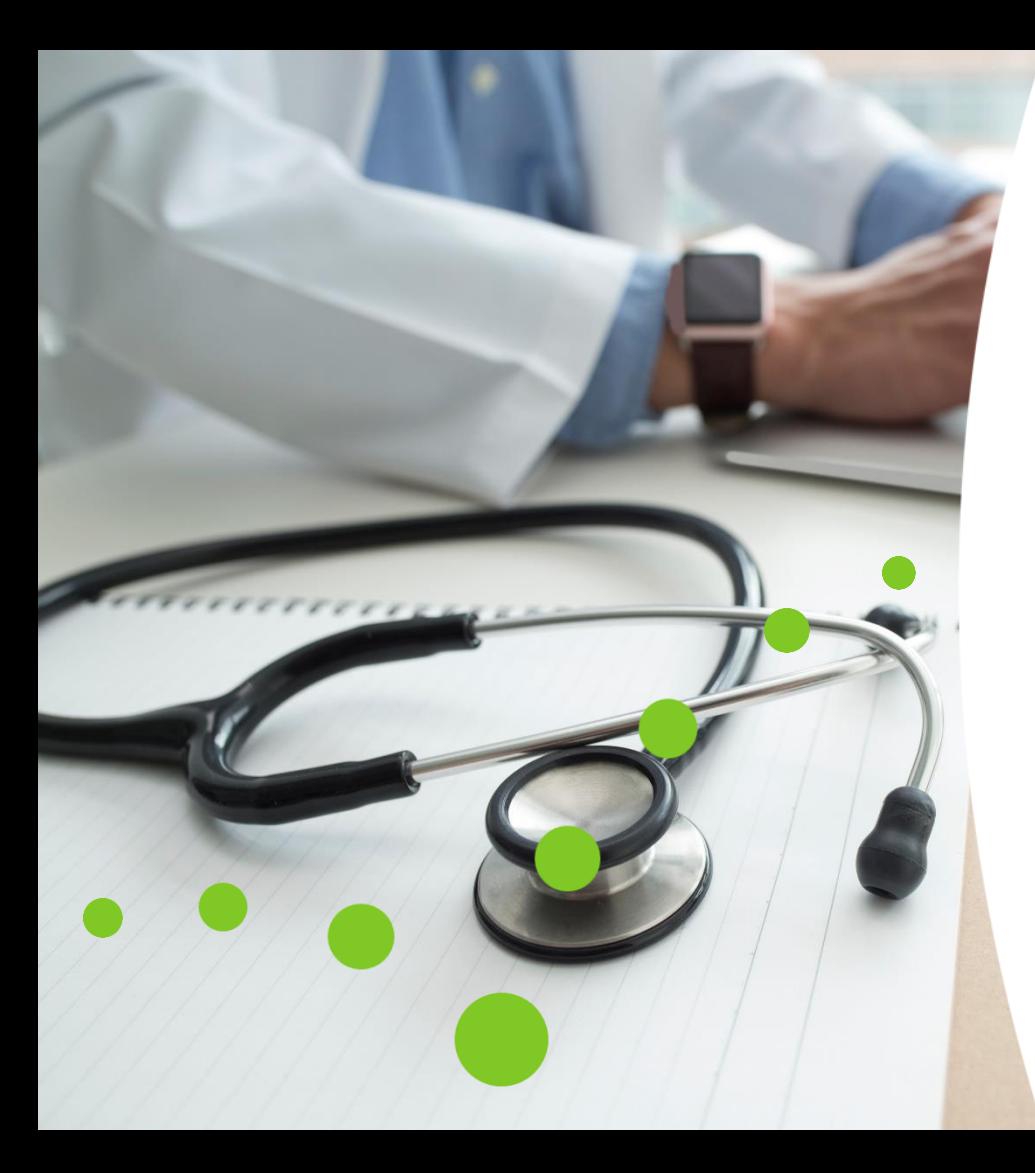

# **NHSN and Leapfrog**

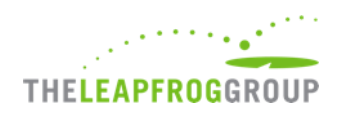

### **National Healthcare Safety Network (NHSN)**

- The largest Healthcare-Associated Infection (HAI) tracking system in the U.S
- Developed and maintained by the CDC
- Hospitals must report certain types of HAIs through NHSN to comply with the Centers for Medicare & Medicaid Services (CMS) Hospital Inpatient Quality Reporting (IQR) Program HAI requirements
	- Other hospitals can and do voluntarily report infection data through NHSN including pediatric hospitals, critical access hospitals, military treatment facilities, and others
- NHSN sends this data to CMS on quarterly deadlines [\(https://qualitynet.cms.gov/inpatient/iqr\)](https://qualitynet.cms.gov/inpatient/iqr) for use in the IQR program and public reporting
- Organizations such as Leapfrog and health systems can create groups within NHSN that hospitals can join and share their data

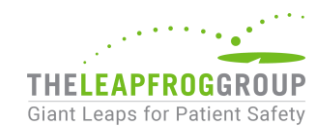

## **Section 7B of the Leapfrog Hospital Survey**

- Leapfrog obtains data from NHSN on the following measures:
	- **CLABSI:** ICUs and select wards
	- **CAUTI:** ICUs and select wards
	- **MRSA**: Facility-wide inpatient blood laboratory-identified events
	- **C.***Diff*: Facility-wide inpatient laboratory-identified events
	- **SSI Colon**: Surgical site infection after colon surgery
	- NHSN Patient Safety Component Annual Hospital Survey
- This year Section 7 is one of the sections required for Online Survey Submission.

#### Section 7R - HEALTHCARE-ASSOCIATED INFECTIONS

#### $*$  = Required Please select all that apply

Leapfrog obtains standardized infection ratios (SIRs) for each of the following applicable infection measures directly from the CDC's National Healthcare Safety Network (NHSN):

- CLABSI in ICUs and select wards
- CAUTI in ICUs and select wards
- Facility-wide inpatient MRSA Blood Laboratory-identified Events
- · Facility-wide inpatient C. diff. Laboratory-identified Events
- · SSI: Colon

In order for Leapfrog to obtain the SIRs for each applicable infection from NHSN, hospitals must complete the following steps:

- 1. Join\* Leapfrog's NHSN Group by the published deadlines using the checklist in the Healthcare-Associated Infections Measure Specifications.
- 2. Provide an accurate NHSN ID in the Hospital Profile, and
- 3. Submit the 2023 Leapfrog Hospital Survey.

\*Hospitals are not required to "re-join" Leapfrog's NHSN Group if they joined and conferred rights in previous Leapfrog Hospital Survey Cycles. However, all hospitals in Leapfrog's NHSN Group must review their Rights Acceptance Report annually (by the published join-by deadlines) to ensure that Leapfrog has access to the data from all of the locations that were active during the reporting period, even if those locations are no longer active, to ensure that Leapfrog obtains the appropriate SIR.

Hospitals that join Leapfrog's NHSN group, but do not provide an accurate NHSN ID in the Hospital Profile or do not submit the 2023 Leapfrog Hospital Survey, will be scored and publicly reported as "Declined to Respond" for each of the five infection measures.

For all other deadlines, please refer to the "Deadlines and Reporting Periods" table provided in the Healthcare-Associated Infections Measure Specifications, as well as online.

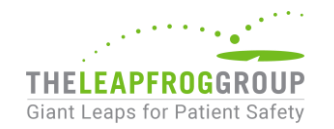

### **Standardized Infection Ratio (SIR)**

- Developed by the CDC and based on 2015 national aggregate data and specific risk factors
- The predicted number of infections are risk-adjusted for factors that may impact infection rates at your hospital, such as:
	- Community prevalence
	- Number of ICU beds
	- Location type
	- Average length of stay

$$
SIR = \frac{Observed (O) HAIs}{Predicted (P) HAI}
$$

- SIR of 1.0 means the number of observed infections is equal to the number of expected infections
	- <1.0 fewer HAIs than predicted
	- > 1.0 more HAIs than predicted
	- The official CDC SIR Guide:<https://www.cdc.gov/nhsn/ps-analysis-resources/keys-to-success.html>

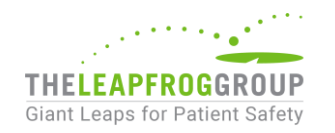

### **How Leapfrog Uses SIRs – Ratings Website**

• Infection data is included in Section 7B: Healthcare-Associated Infections of the Leapfrog Hospital Survey and reported on Leapfrog's Ratings Website

([https://ratings.leapfroggroup.org/\)](https://ratings.leapfroggroup.org/)

#### **O** Healthcare-Associated Infections

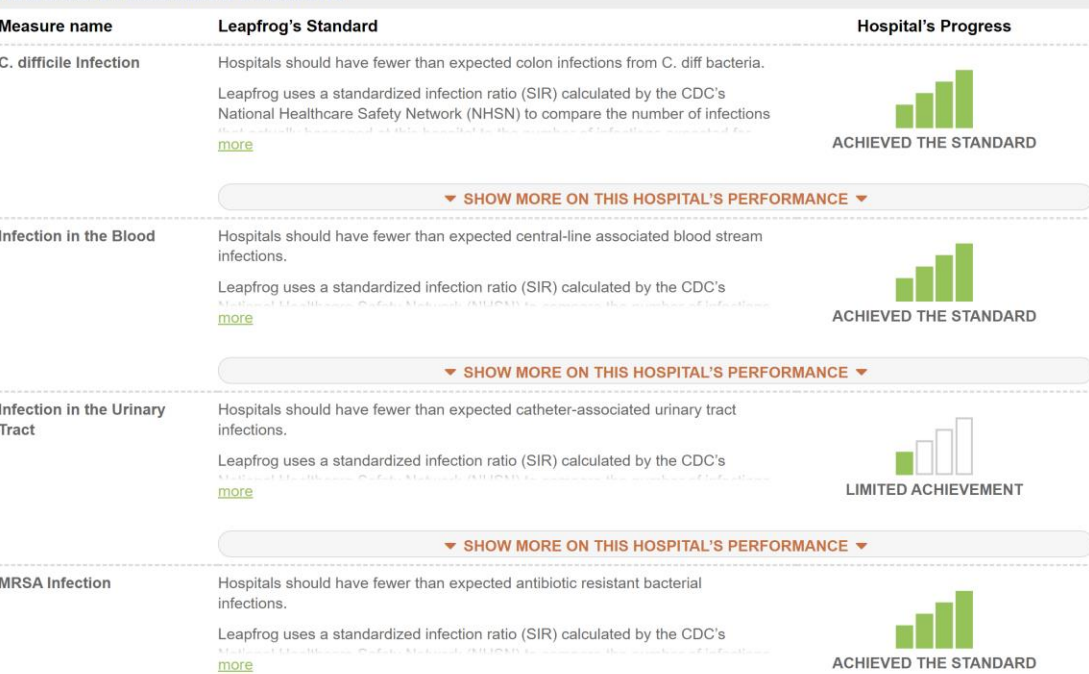

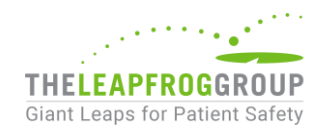

### **How Leapfrog Uses Teaching Status – Ratings Website**

- Leapfrog also obtains teaching status from **NHSN**
- Used to place hospitals into one of five cohorts used in the Nursing Workforce measures:
	- Small teaching (<500 staffed beds)
	- Large teaching (>=500 staffed beds)
	- Non-teaching (includes hospitals that do not join Leapfrog's NHSN Group)
	- Pediatric Hospitals
	- Critical Access Hospitals

### Mercy Hospital - Defiance Hospital

1404 E. Second Street Defiance, Ohio 43512

۰

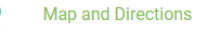

- Visit facility's website
- Hide More Information

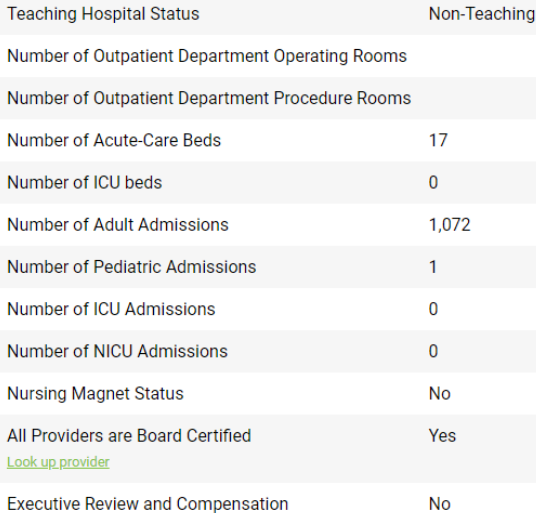

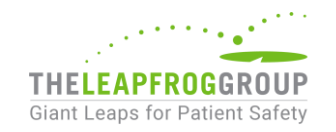

### **How Leapfrog Uses SIRs – Safety Grade Program**

• The Leapfrog Survey is used as the primary HAI data source for hospitals that are eligible for the Hospital **Safety Grade** and have available NHSN data

(<https://www.hospitalsafetygrade.org/>)

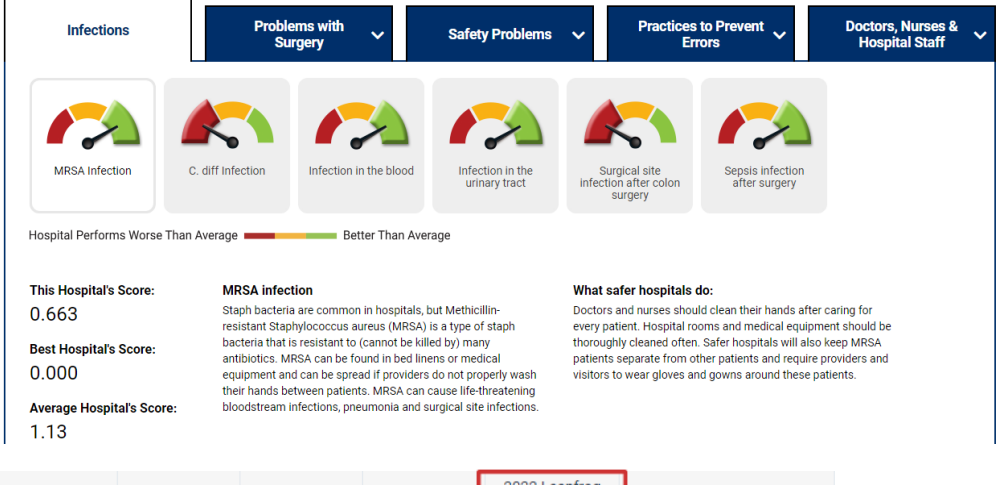

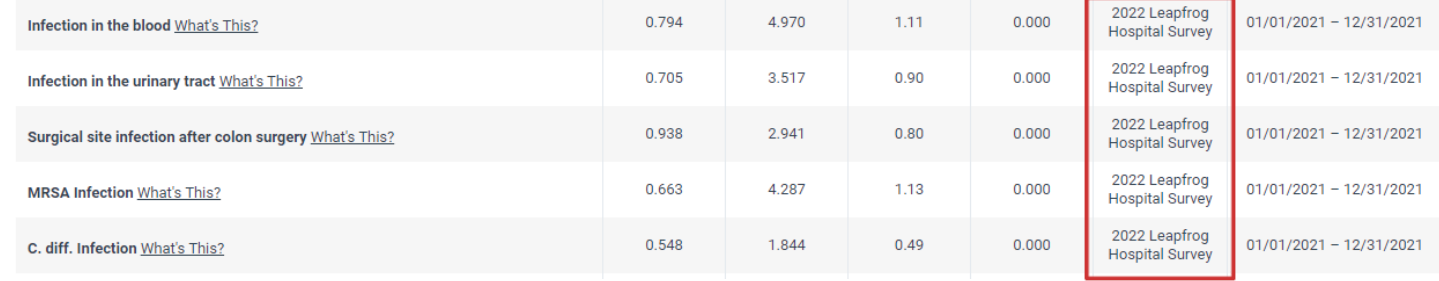

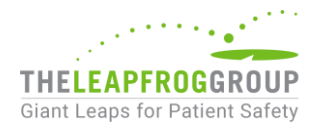

### **How Leapfrog Uses NHSN Data – VBP** The Leapfrog Survey, including HAI

#### Breakdown by Measure (Page 1 of 2)

VBP Measure Scores and VBP Measure Weights for each of the measures that apply to this hospital are shown here, alongside national, state, and cohort averages for benchmarking.

Each measure on the Leapfrog Hospital Survey is scored according to the Leapfrog VBP Program™ methodology. The measures within each Jomain are weighted based on the following criteria: Volume (number of patients impacted by the measure), Harm (severity of harm being neasured or resulting from hospitals not adhering to the clinical guidelines being measured), and Resource Use (excess costs related to the neasure). Weights for each measure and each domain are specific to this hospital based on the data available from this Survey.

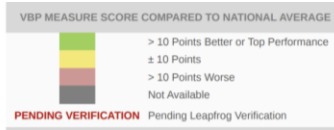

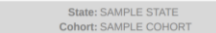

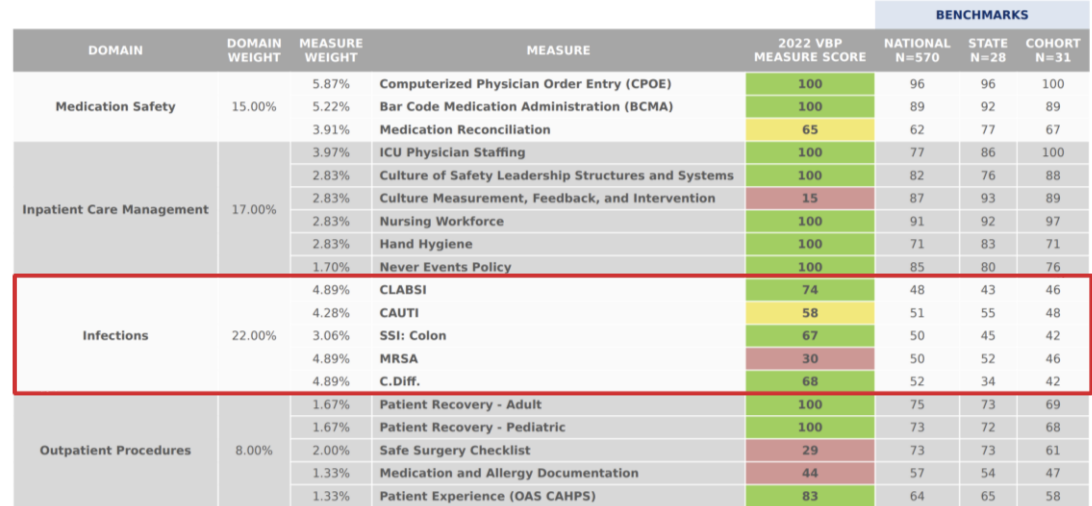

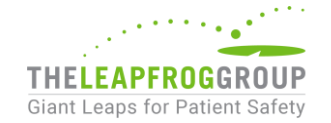

data, is used for Leapfrog's Value-Based Purchasing (VBP) program. [\(https://www.leapfroggroup.org/VBP-](https://www.leapfroggroup.org/VBP-Program)[Program](https://www.leapfroggroup.org/VBP-Program)

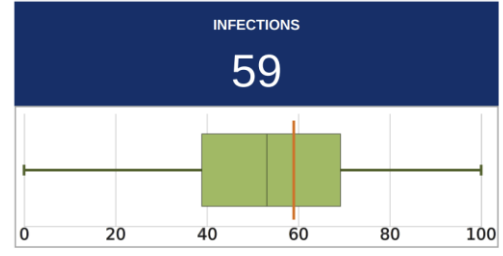

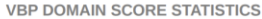

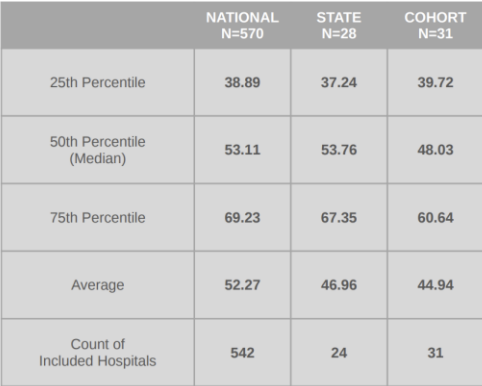

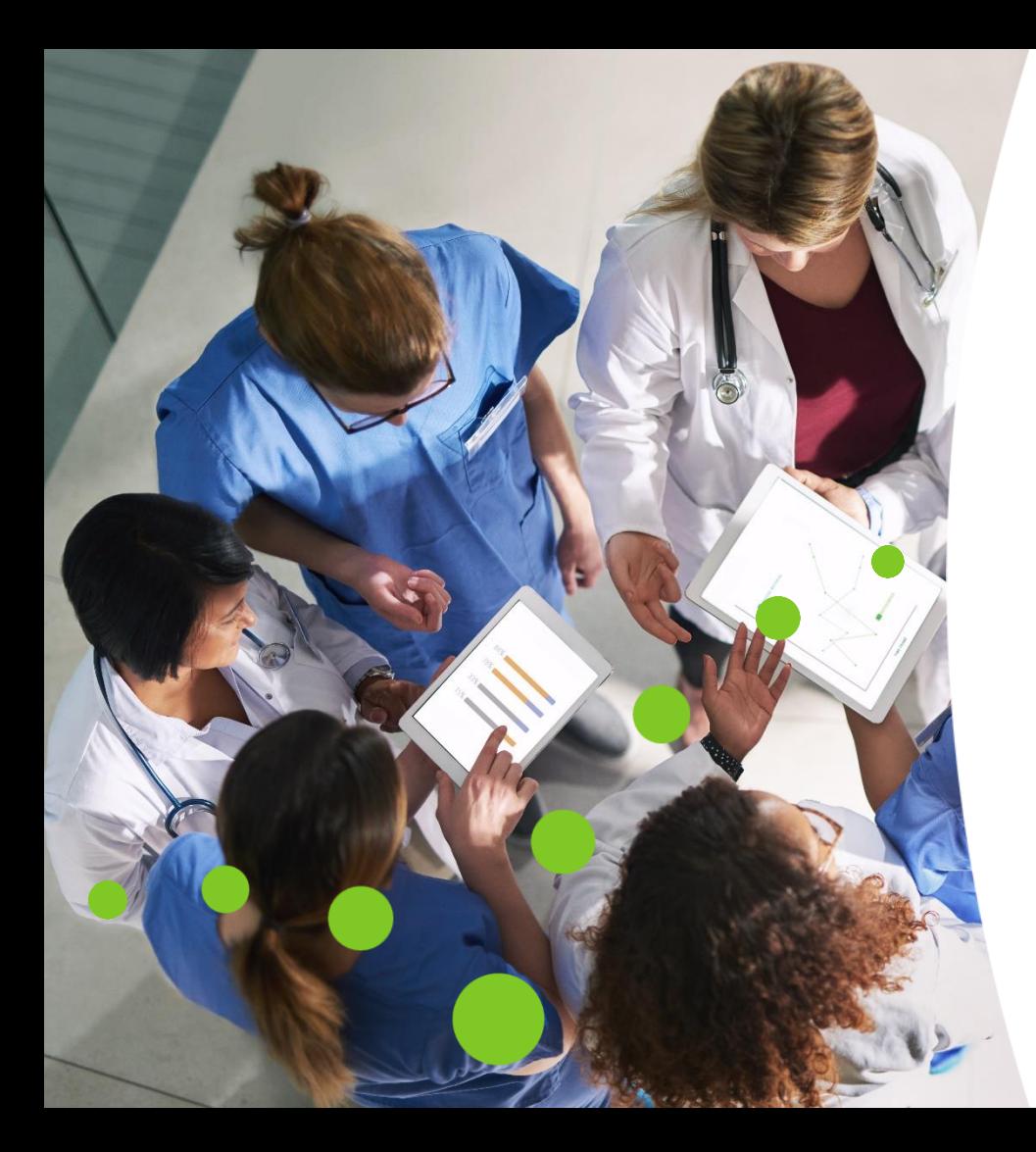

**Joining Leapfrog's NHSN Group & Conferring Data Rights**

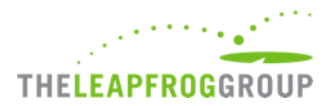

### **Requirements to Have Scored Results**

To have scored results for Section 7B, hospitals must:

- Join Leapfrog's NHSN Group and accept our Data Rights agreement
	- Must be completed by an administrative-level NHSN user
- Provide an accurate NHSN ID in the Hospital Profile of your 2023 Leapfrog Hospital Survey
- Submit a 2023 Leapfrog Hospital Survey

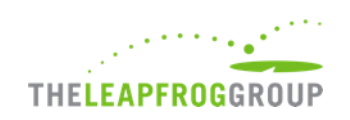

## **Joining the Group**

- 1. Once logged into NHSN ([sams.cdc.gov\)](sams.cdc.gov), select NHSN Reporting.
- 2. On the "Landing Page" need to select "Patient Safety" in the component and then hit submit.
- 3. On the side menu, select "Group" and then "Join" (see screenshot)
- 4. Enter the following:
	- 1. Group ID: **44303**
	- 2. Group Joining Password: **LeapfrogHospitalSurvey**
- 5. Select the "Join Group" button

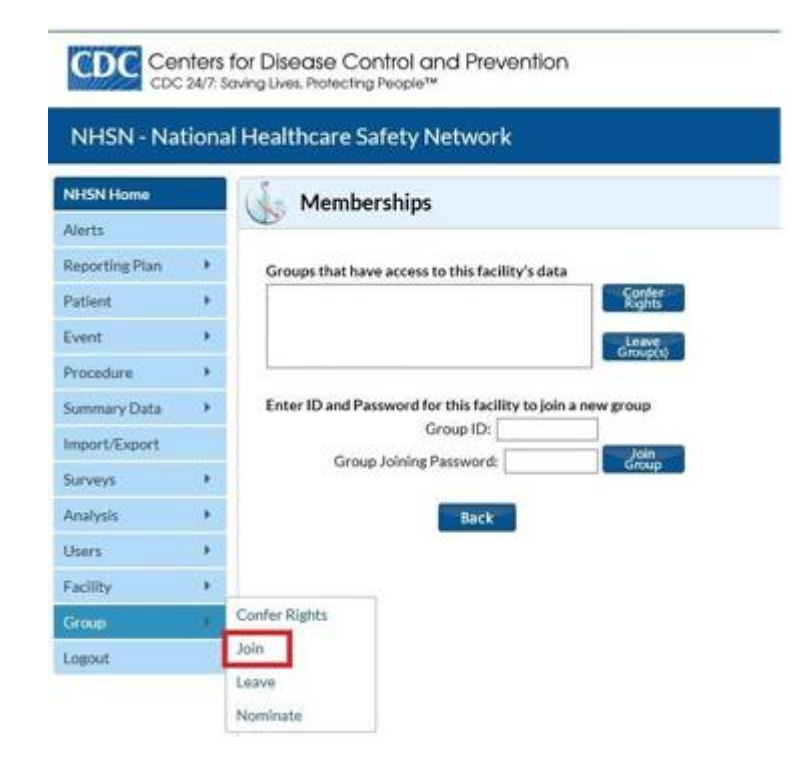

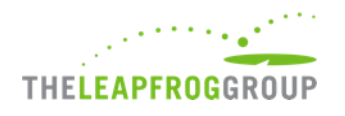

### **Conferring Rights**

- 1. While still logged in, on the side menu select "Group" and then "Confer Rights"
- 2. On the Memberships page, select **"The Leapfrog Group (44303)"** from the groups and then click **"Confer Rights"**.

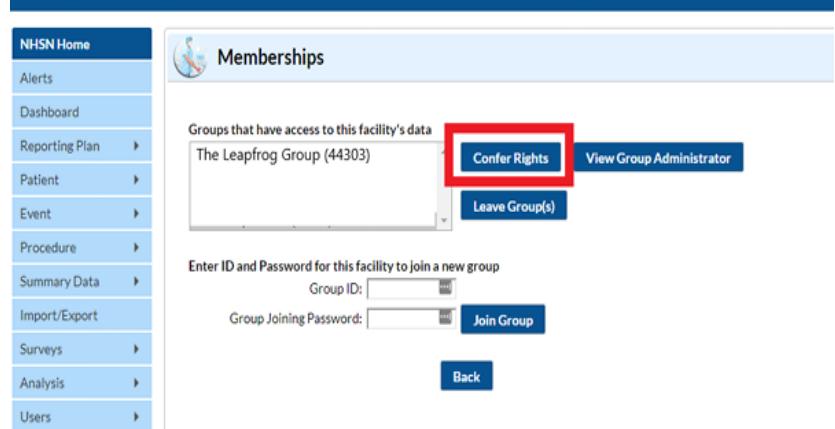

NHSN - National Healthcare Safety Network

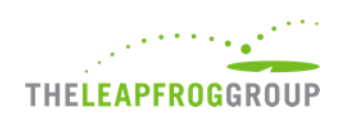

## **Leapfrog's Data Rights Template**

- 1. The "Confer Rights Patient Safety" page will appear as shown to the right.
- 2. Review the requested information and click "Accept" at bottom of the screen to share data with Leapfrog.
- 3. All hospitals must complete this process before the June 22 NHSN joinby deadline **and** whenever mapping updates have been made.

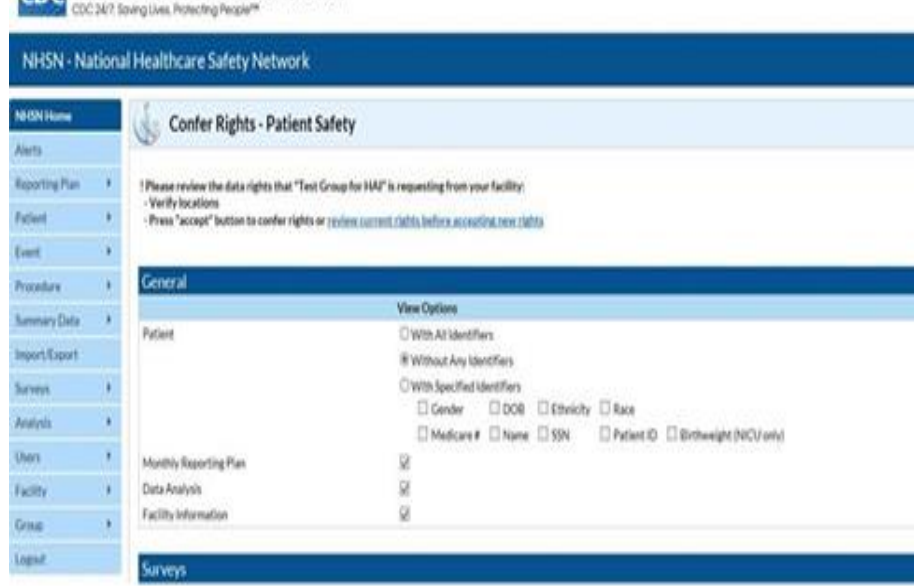

**GIBLS** Centers for Disease Control and Prevention

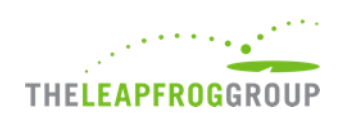

### **Selecting Active Locations**

- 1. The Data Rights Template will automatically include both inactive and active locations that a hospital has mapped.
- 2. Please leave the template with all locations selected in the drop-down for each HAI type.
- 3. DO NOT check the "N/A" box unless the red "No locations meet criteria" text is present.
- 4. Hospitals **must include any locations that were active** during the reporting period even if they are currently inactive to ensure that Leapfrog obtains the appropriate SIR.

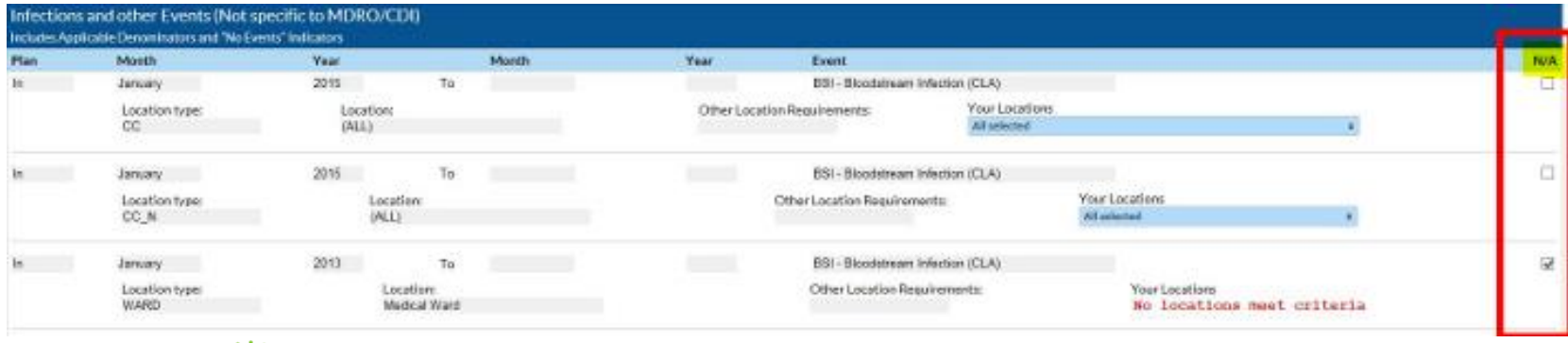

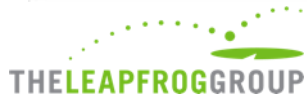

### **Data Rights Template Continued**

- 1. Access needs to be given to Leapfrog for the **2022 NHSN Patient Safety Component – Annual Hospital Survey**.
- 2. Hospitals should review Leapfrog's Data Rights Template and re-accept annually, even if no updates need to be made for mapping for your hospital.
- 3. Any time Leapfrog makes updates to the data they are requesting, users will be prompted to review and re-accept the Data Rights Template.
	- 1. Failure to accept these changes means that Leapfrog will no longer be able to obtain data for your facility and will be reported as "Not Available" for all five infection measures in Section 7B.

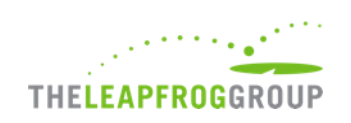

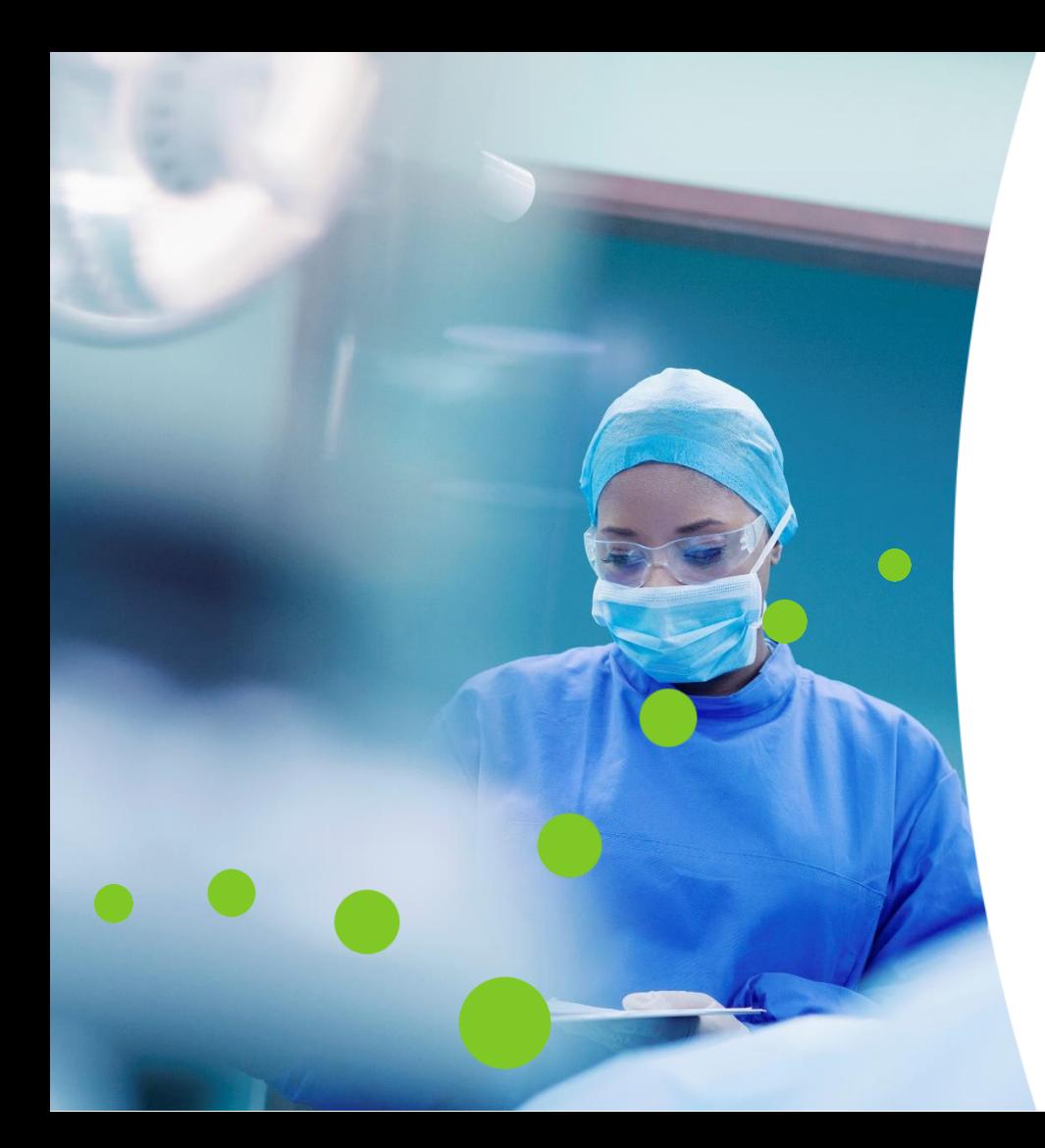

# **Downloading NHSN Reports to Compare**

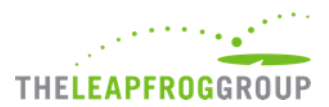

### **Downloading Infection Reports to Compare**

- 1. Reports should be downloaded from NHSN and saved **on the same dates as Leapfrog** for the purposes of verifying your data.
	- 1. Four data download dates: <https://www.leapfroggroup.org/survey-materials/join-nhsn>
	- **2. Leapfrog cannot guarantee a SIR data dispute investigation if the hospital does not have the reports downloaded on the Leapfrog issued download dates.**
	- 3. NHSN will retroactively change calculations to predicted values following any changes to surveillance data.
	- 4. If you belong to a health system NHSN group, **do not** download reports for the whole group. You must individually download CMS IQR reports for each hospital.
- 2. The following reports are accessible under **Analysis** → **Reports** → **CMS Reports** → **Acute Care Hospitals (Hospital IQR)** or **Critical Access Hospitals (Hospital IQR)** after logging into the Patient Safety Component within NHSN.

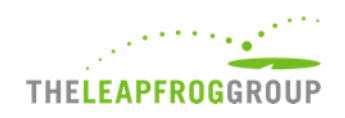

# **Downloading Reports cont.**

The following are reports to download:

- **CLABSI in ICUs and select wards**: "SIR – CLAB Data for Hospital IQR"
- **CAUTI in ICUs and select wards**: "SIR – CAU Data for Hospital IQR"
- **SSI: Colon**: "SIR – Complex 30-Day SSI Data for Hospital IQR"
- **Facility-wide inpatient MRSA Blood Laboratory-identified Events**: "SIR – MRSA Blood FacwideIN LabID Data for Hospital IQR"
- **Facility-wide inpatient C. Diff Laboratory-identified Events**: "SIR – CDI FacwideIN LabID Data for Hospital IQR"

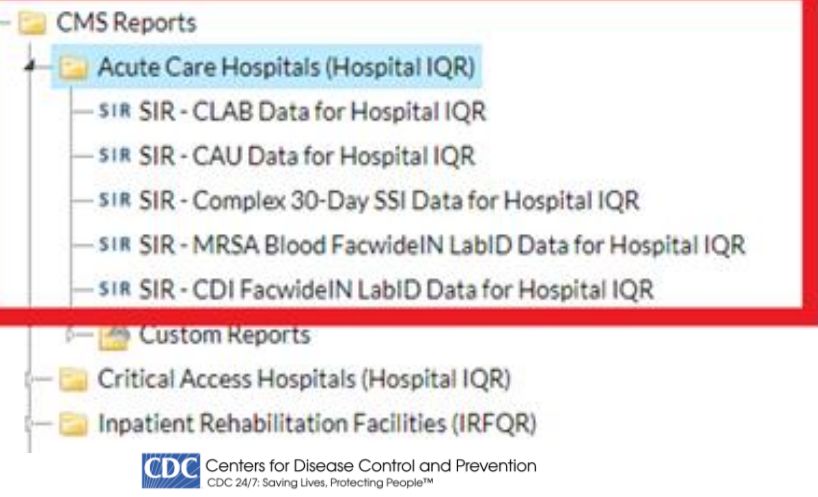

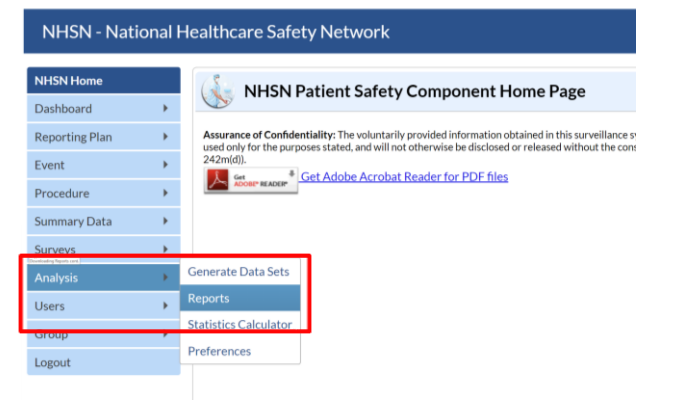

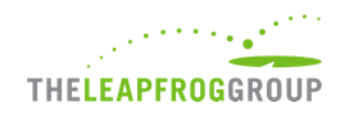

### **Downloading Reports In-Depth Instructions**

- **1. Select the report you would like to download and hit "Modify Report".**
- **2. Select PDF under the "Title/Format" tab.**

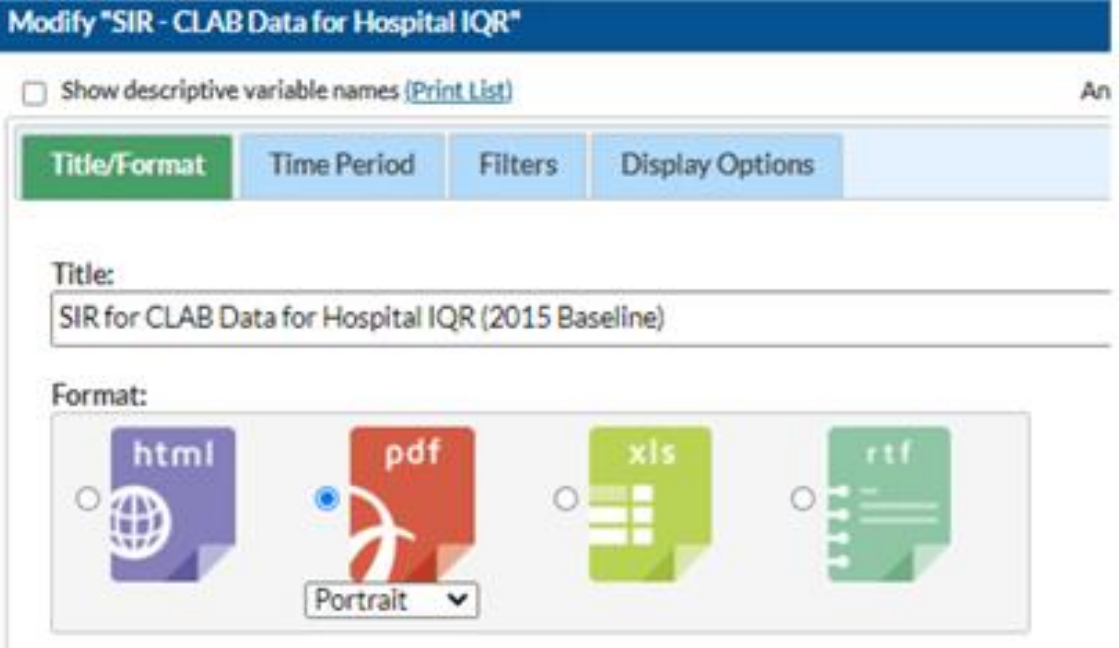

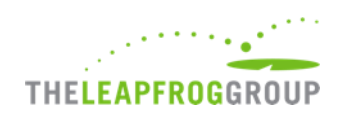

### **Downloading Reports In-Depth Instructions cont.**

- Select the "Time Period" tab. Then select summaryYQ as the Date Variable and enter the correct Beginning and Ending Quarters.
- June 23 and August 24 data downloads: need to use **2022Q1** as the Beginning and **2022Q4** as the Ending Quarter.
- October 24 and December 21 data downloads: need to use **2022Q3** as the Beginning and **2023Q2** as the Ending Quarter.

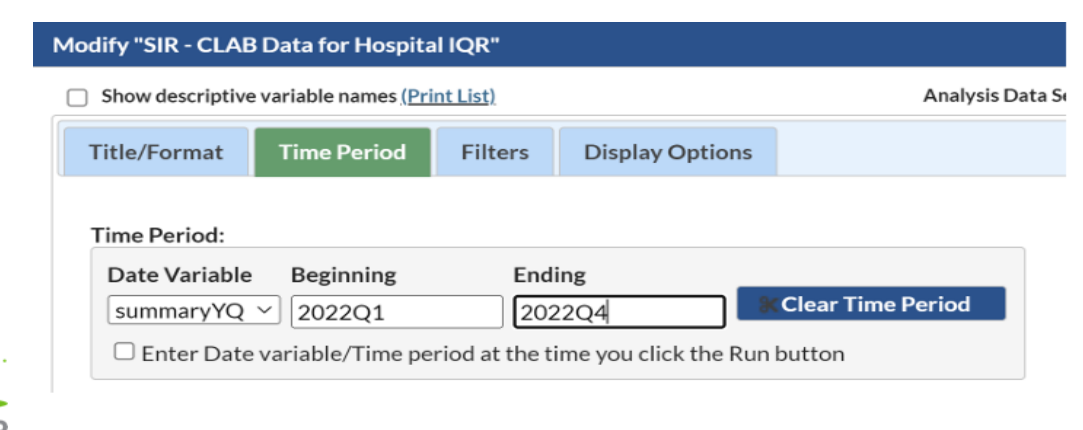

### **Downloading Reports In-Depth Instructions cont.**

- Select the "Display Options" tab and choose **Cumulative** as the SIR Option.
- After updating the file format, time period, and the group by options, select "Run".
- Note: Do not make any other modifications to the report options. Other options specified are the default CMS IQR report options and should be left as is to ensure the correct data is downloaded.

#### Modify "SIR - CLAB Data for Hospital IQR"

Show descriptive variable names (Print List)

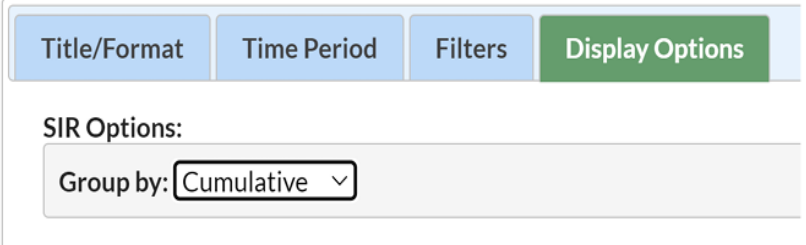

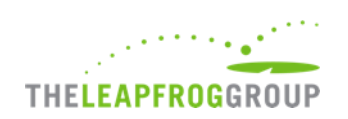

### **Downloading the 2022 Annual Hospital Survey**

- Per NHSN's requirements, the 2022 Patient Safety Component Annual Hospital Survey must be submitted by March 1, 2023. However, hospitals can update their survey at any time based on the prior calendar year (i.e., 2022).
- Hospitals can view their responses to the 2022 Patient Safety Component Annual Hospital Survey directly within NHSN by following the instructions below. Please print and save a copy of your 2022 NHSN Annual Hospital Survey for your records.

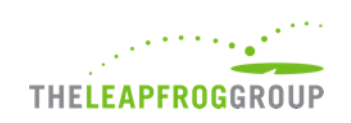

# **Downloading the 2022 Annual Hospital Survey cont.**

Eve Pro Sun Sur

Use

Logout

- 1. Log into the Patient Safety Component in **NHSN**
- 2. On the left-hand menu, select "Surveys" and then "Find"
- 3. On the "Find Annual Survey" page, select the following:
	- **a) Facility ID**: Your Facility Name & ID
	- **b) Survey Type**: FACSRV-PS Hospital Survey Data
	- **c) Survey Year**: 2022
- 4. Print/save a copy for your reference.

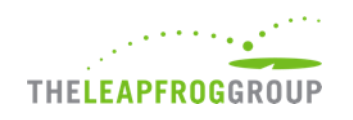

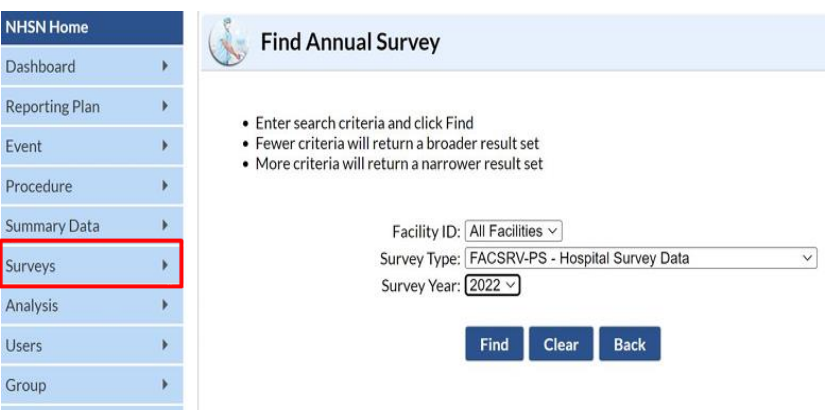

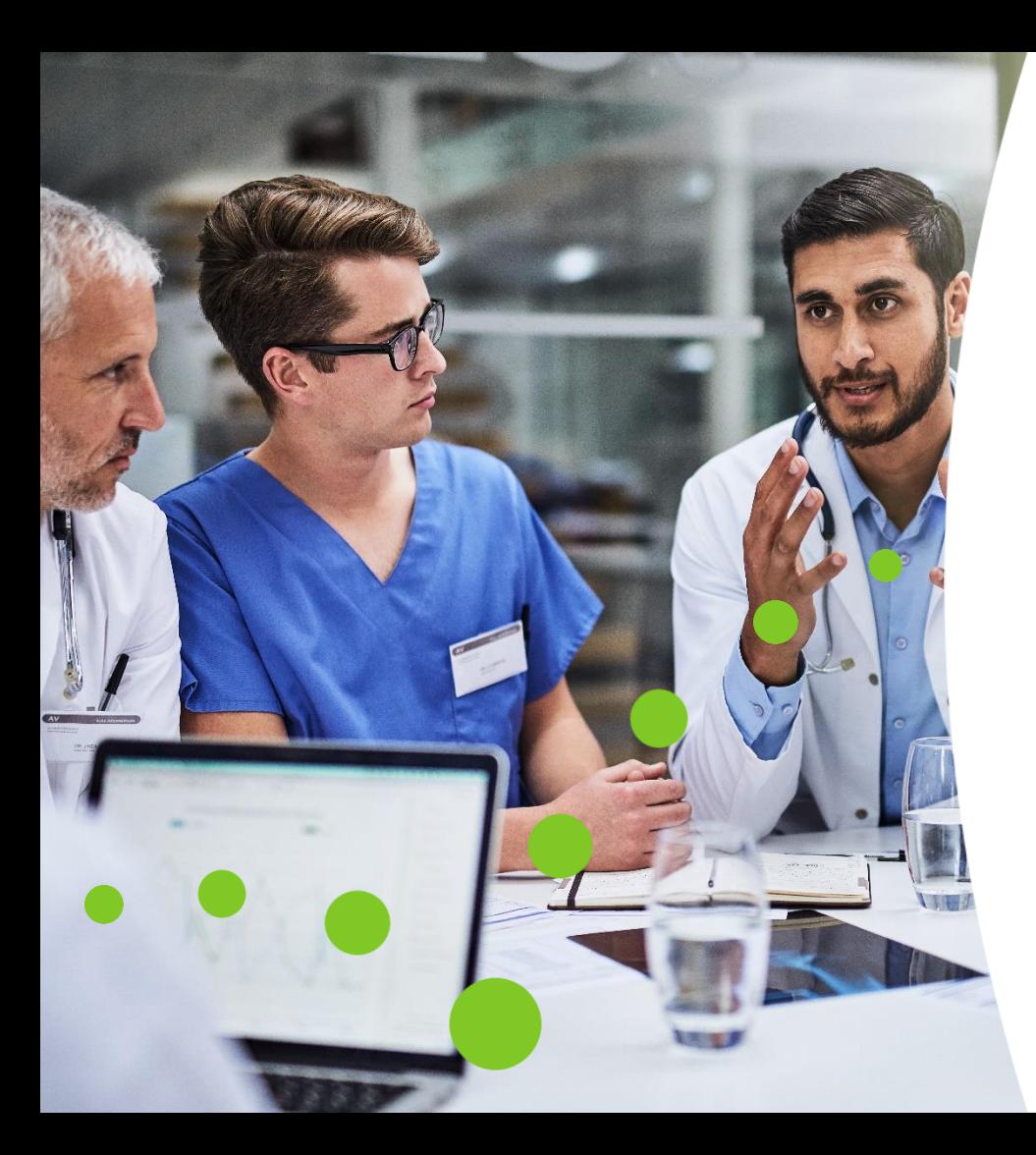

# **Key NHSN Dates**

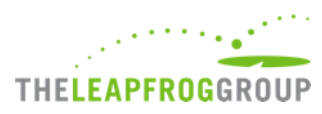

### **Four Data Download Dates**

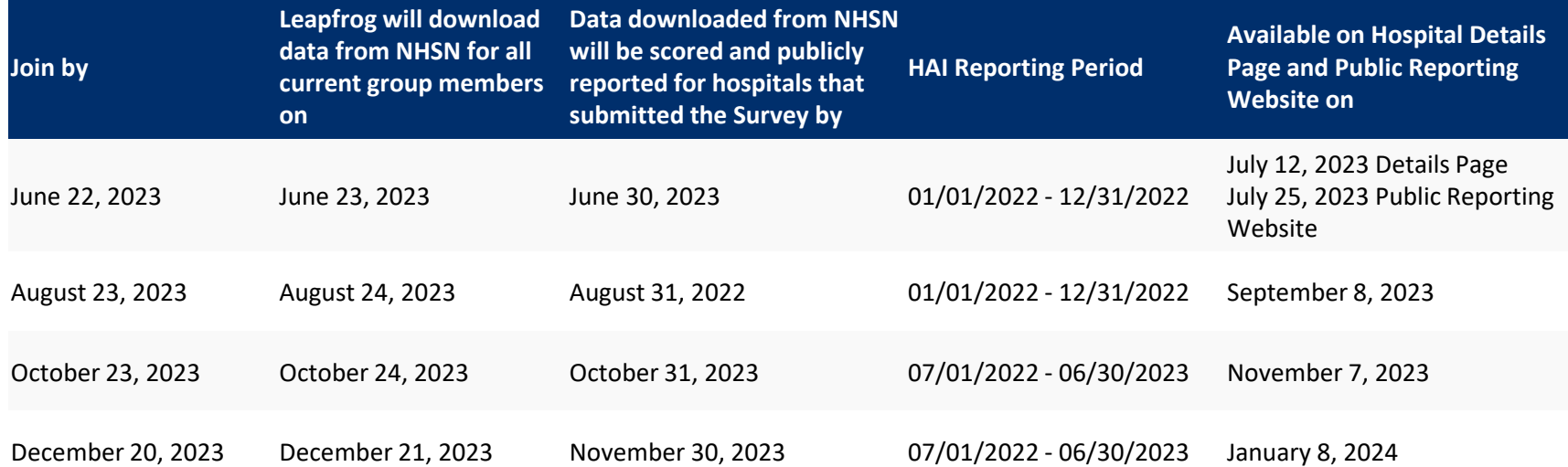

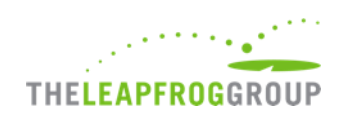

### **First and Second Data Download Dates**

- It is important to complete the following steps for the first NHSN Data Download
	- Join Leapfrog's NHSN Group and review/accept Leapfrog's Data Rights Template before June 22
	- Enter a valid NHSN ID in the Profile Section of their 2023 Leapfrog Hospital Survey, and
	- Submit the 2023 Leapfrog Hospital Survey by June 30.
- Data will be posted July 12 for you to review
	- At this time, you can report any HAI discrepancies
	- We can troubleshoot any Data Rights Template or Annual Survey issues
- **The second Data Download will contain the data that will be used in the fall Safety Grade**
	- We do not redownload NHSN data for the Hospital Safety Grade

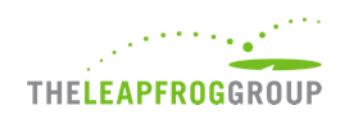

### **Third and Fourth Data Download Dates**

- The Leapfrog Hospital Survey late submission deadline is November 30, 2023.
	- Regardless of whether you submit late, hospitals must still download and review the October 24 NHSN data since it's the first download of the new reporting period.
	- This is hospital's last chance to catch any NHSN issues before the final download date in December.
- The fourth and final NHSN data download is on December 21, 2023, to incorporate any corrections from facilities prior to the last join-by date on December 20, 2023.
- For hospitals eligible for the Safety Grade, **this is the data that will be used in the spring Safety Grade.**
- We do not download NHSN data outside of these four Data Download Dates.

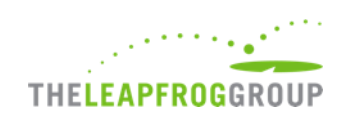

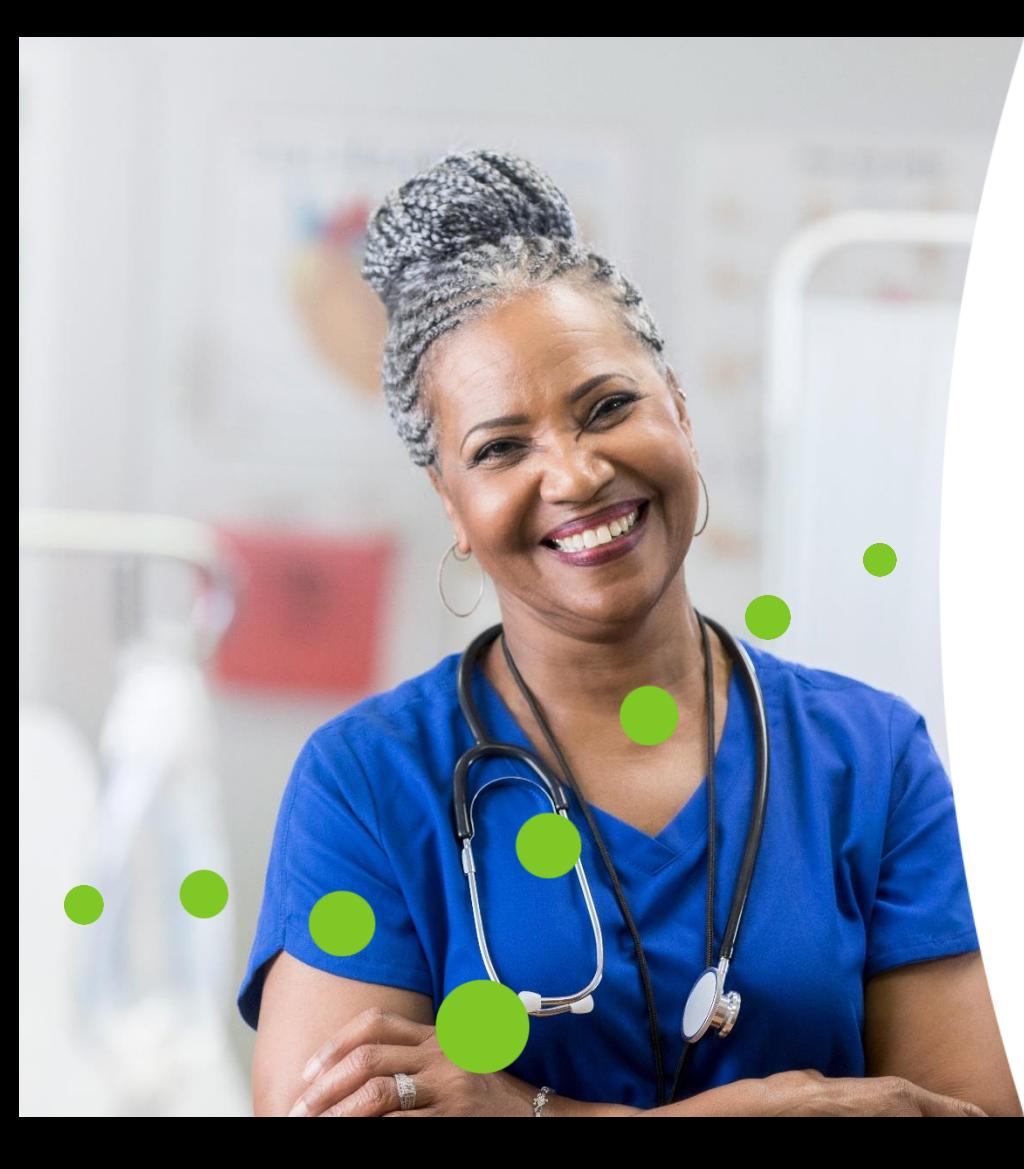

# **FAQs and Questions**

![](_page_31_Picture_2.jpeg)

### **FAQ #1 -**

### **Do I have to re-join Leapfrog's NHSN Group if I've joined previously?**

No, if your hospital is already in Leapfrog's NHSN Group you do not need to re-join year-to-year. However, all hospitals in Leapfrog's NHSN Group must review their Rights Acceptance Report annually to ensure that Leapfrog has access to the data from all the locations that were active during the reporting period, even if those locations are no longer active, to ensure that Leapfrog obtains the appropriate SIR for each infection measure. Hospitals must review their Rights Acceptance Report by the first NHSN join-by date of each Survey Cycle (June 22, 2023).

![](_page_32_Picture_3.jpeg)

### **FAQ #2 -**

### **What happens if my hospital doesn't join Leapfrog's NHSN Group – what does that mean for our Survey results, Safety Grade, and Value-Based Purchasing scores?**

Hospitals that don't complete the appropriate steps to provide Leapfrog with their NHSN data (joining our NHSN Group, providing an accurate NHSN ID, and submitting a 2023 Leapfrog Hospital Survey) will have the following outcomes.

- **Survey Results**: Hospitals will be reported as "Declined to Respond" on Leapfrog's Ratings Website ([ratings.leapfroggroup.org](https://ratings.leapfroggroup.org/)) for all HAI measures.
- **Safety Grade**: If available, hospitals will have their CMS HAI data used as a secondary data source. If not available, the hospital will be reported as "Not Available" for HAIs and the standard weight will be redistributed to the other measures in the same domain.
- **VBP**: Hospitals will receive a VBP Measure Score of zero and the standard measure weight will be applied to calculate the VBP Domain Score and VBP Value Score.

![](_page_33_Picture_6.jpeg)

### **FAQ #3 -**

### **Why do I have to download my reports four times a year if my hospital is not making updates to our data?**

Data entered into NHSN is not static and may be updated by hospitals at any time. Therefore, if your hospital makes any updates to either your HAI data (number of observed infections or number of device/patient days) or surveillance data (2022 NHSN Patient Safety Component- Annual Hospital Survey) after Leapfrog's NHSN data download dates, the CMS IQR reports downloaded by your hospital will not match the reports downloaded by Leapfrog, even if they are for the same reporting period. This is because NHSN will retroactively calculate your predicted number of infections and SIRs based off this new data.

Additionally, even in cases where no changes were made to your hospital's data in NHSN, the reporting period changes between the first two downloads and the latter two.

Therefore, Leapfrog requires hospitals to download reports at all four data download dates so that hospitals have a database "snapshot" they can refer to and compare to Leapfrog's snapshot.

![](_page_34_Picture_5.jpeg)

![](_page_35_Picture_0.jpeg)

**What should I do if I download my report the same day as Leapfrog, compare it to my Survey results, and find that one or more of the SIRs don't match?**

Hospitals that download their NHSN reports on the correct dates and have questions regarding a potential discrepancy should contact Leapfrog's [Help Desk.](https://leapfroghelpdesk.zendesk.com/hc/en-us) Leapfrog has dedicated Help Desk agents that will investigate any reports and reply within 1-2 business days. Please be sure to attach the NHSN reports you downloaded in the ticket you submit.

![](_page_35_Picture_3.jpeg)

![](_page_36_Picture_0.jpeg)

**Why are there discrepancies between my publicly reported HAI data by Leapfrog and what's shown on the CMS Hospital Compare for the same reporting period?**

Leapfrog uses the CMS IQR reports **from NHSN** in our HAI reporting. These reports match the specified locations and in-plan data that is sent to CMS and reported publicly, but report data by brick-and-mortar hospital rather than aggregating by CCN (as CMS does).

Hospital Compare data is also frozen based on the quarterly reporting deadline, whereas NHSN is constantly changing if a hospital updates its data.

![](_page_36_Picture_4.jpeg)

### **Questions?**

Leapfrog Help Desk: Submit a request – [Leapfrog Help Desk \(zendesk.com\)](https://leapfroghelpdesk.zendesk.com/hc/en-us/requests/new)

NHSN Help Desk: <https://www.cdc.gov/nhsn/about-nhsn/helpdesk.html>

**NHSN Guidance: Join the Group, Review/Accept Data Rights Template, and Download Reports:**

<https://www.leapfroggroup.org/survey-materials/join-nhsn>

![](_page_37_Picture_5.jpeg)